## **Statements and Invoices**

- 1. You can find your statements and invoices on our Primarius Web Window (PWW) site. Go to the Central Pennsylvania Food Bank web site (centralpafoodbank.org). Click on "Agency Resources & Ordering". Underneath Partner Agency Resources, click on "Place Your Order Online". Shortcut is to go to: [remote.centralpafoodbank.org](https://remote.centralpafoodbank.org/primariusww/login.aspx)
- 2. Enter your agency number twice (Agency Ref and Username) followed by your agency's password on the login screen for PWW.

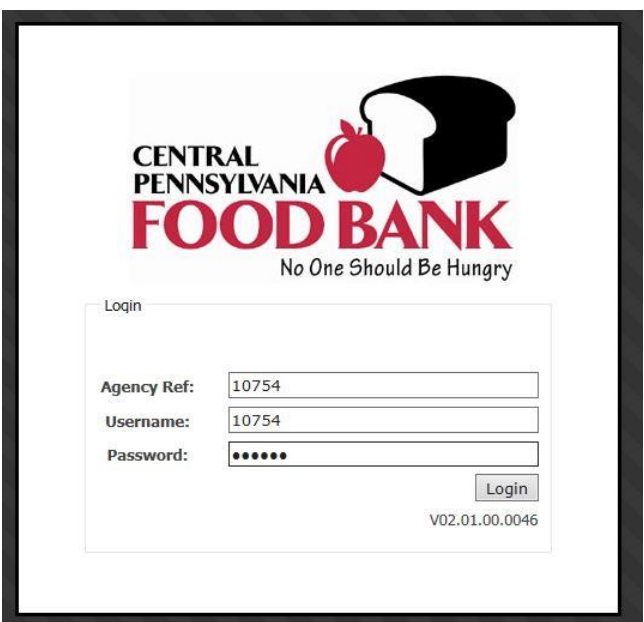

3. Click on the "My Docs" tab.

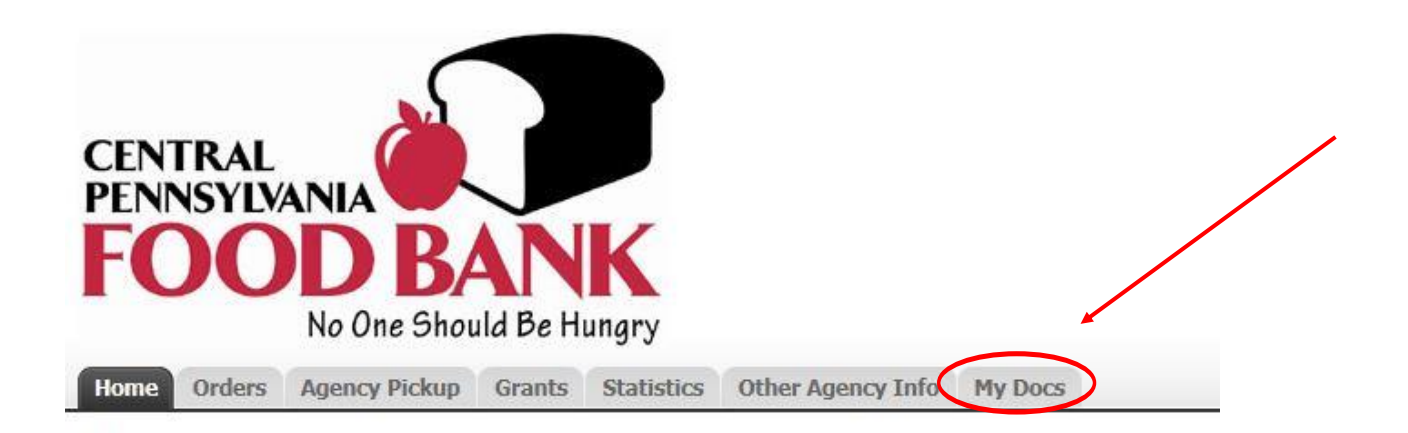

4. Click on the "Statements or Invoices" tab.

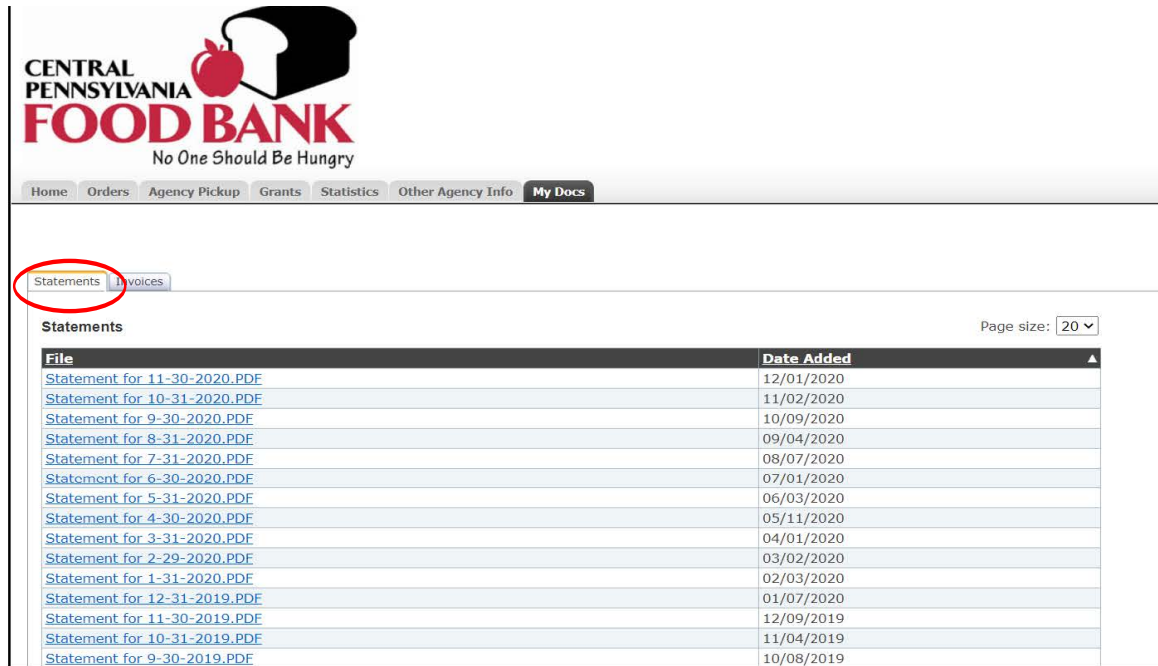

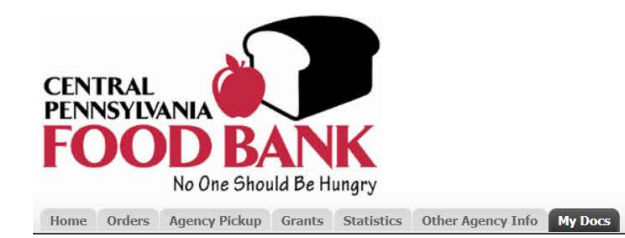

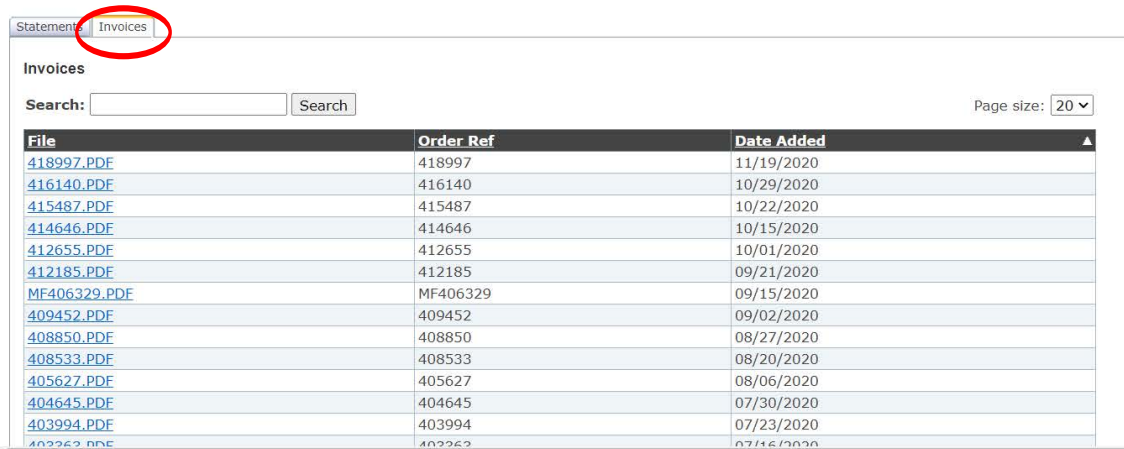

## **Please Note:**

Please do not hesitate to contact Agency Services Department if you run into any problems or have questions regarding PWW.